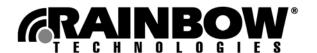

# Sentinel LM 7.3.0 Release Notes

This document contains information on new features, and changes in installation for the 7.3.0 version of Sentinel LM. This version of Sentinel LM contains major features that are new since Sentinel LM version 7.2.0.

## **Product Overview**

Sentinel LM provides an easy way to protect and license applications. It offers a variety of options designed to exactly suit your business needs by guarding your software against unauthorized use and by providing reliable and easy to use software protection technology.

# **New Features in This Release**

The following new features have been added since the last release, Sentinel LM 7.2.0:

## Capacity Licensing

Sentinel LM 7.3.0 provides capacity licensing that allows you to define the capacity of the license. It allows multiple licenses of the same feature, version and different capacity to exist on the license server. The following new APIs have been added to support capacity licensing:

- VLSrequestExt2 Supports capacity and non-capacity requests
- VLSgetFeatureInfoExt Tracks the features available on the server
- VLSgetCapacityList Returns the list of all the capacity for a particular feature and version
- VLSgetClientInfoExt Returns the list of all clients running for a particular feature, version, and capacity
- VLSdeleteFeatureExt Deletes a license from the server based on feature, version and capacity
- VLSgetCapacityFromHandle Returns the team capacity and user capacity allocated to a handle
- VLSsetTeamId Defines team ID function

■ VLSsetTeamIdValue - Registers a customized team ID value

## **Upgrade Licensing**

Sentinel LM 7.3.0 allows you to upgrade your existing license for version and/or capacity. The following new APIs have been added to allow upgrade licensing:

- VLSucgInitialize Initializes the upgrade codegen library
- VLSucgCleanup Destroys the handle created using VLSucgInitialize
- VLSucgReset Sets all the fields of ucodeT to their default values
- VLSucgGetNumErrors Identifies the total number of messages recorded in the handle
- VLSucgGetErrorLength Returns the length of error message identified by msgNum and recorded in the handle
- VLSucgGetErrorMessage Returns the earliest error from the handle up to buf len characters
- VLSucgPrintError Prints the complete info of all the error messages stored in the handle to a file
- VLSucgAllowBaseFeatureName Identifies whether the corresponding VLSucgSetBaseFeatureName should be called or not
- VLSucgSetBaseFeatureName Sets the value of base\_feature\_name in the ucodeT struct
- VLSucgAllowBaseFeatureVersion Identifies whether the corresponding VLSucgSetBaseFeatureVersion should be called or not
- VLSucgSetBaseFeatureVersion Sets the value of base\_feature\_version in the ucodeT struct
- VLSucgAllowUpgradeCode Identifies whether the corresponding VLSucgSetUpgradeCode API should be called or not
- VLSucgSetUpgardeCode Sets the value of base\_lock\_code in the ucodeT struct to the value in the upgrade\_code
- VLSucgAllowUpgradeFlag Identifies whether the corresponding VLSucgSetUpgradeFlag should be called or not
- VLSucgSetUpgradeFlag Sets the value of upd\_flags in the ucodeT struct
- VLSucgAllowUpgradeVersion Identifies whether the corresponding VLSucgSetUpgradeVersion should be called or not
- VLSucgSetUpgradeVersion Sets the value of upd\_version in the ucodeT struct
- VLSucgAllowUpgradeCapacity Identifies whether the corresponding VLSucgSetUpgradeCapacityUnits and VLSucgSetUpgradeCapacity should be called or not
- VLSucgSetUpgradeCapacityUnits Sets the value of capacity\_units in the ucodeT struct
- VLSucgSetUpgradeCapacity Sets the value of capacity\_increment in the ucodeT struct
- VLSucgGenerateLicense Generates the upgrade license string for the given ucodeT struct
- VLSucgGetLicenseMeterUnits Returns the number of license generation units available in the attached dongle

■ VLSGenerateUpgradeLockCode - Allows the user to generate a unique upgrade code for the base license

### Graphic User Interface modified for WIscGen

WlscGen now allows you to generate Full Licenses (Normal Licenses) and Upgrade Licenses. Sentinel LM 7.3.0 splits WlscGen into two parts. One part takes care of Full License generation while the other part takes care of Upgrade License generation. The WlscGen graphic user interface has also been revised for enhanced usability and also to support capacity licensing.

### Graphic User Interface modified for Sentinel LM-Shell

Usability enhancements have been made to the Sentinel LM-Shell user interface. The Protect tab provides different options for evaluation users and paid users. It has been changed for ease of use.

## Upgrade lock code generator utility - echouid

Sentinel LM 7.3.0 provides an upgrade utility, *echouid.exe*, to end users. This utility allows the end users to generate an upgrade lock code for the license they want to upgrade. License upgrade allows upgrading version and capacity of the base license.

### Upgrade license decode utility - ulsdcod

Sentinel LM 7.3.0 provides an upgrade license decode utility - *ulsdcod.exe*. This utility allows you to decode upgrade licenses.

## Miscellaneous Changes

- *lscgen* user interface modified to accommodate capacity licensing
- Islic.exe utility now allows the addition and deletion of capacity as well as non-capacity licenses.
- Usage log file modified to accommodate capacity information.
- Isusage tool modified to show capacity information. This tool can read log files generated by all version of Sentinel LM server, Sentinel LM 7.3.0, Sentinel LM 7.2.0 and prior versions.
- Command line utility *Ismon* modified to show capacity related information. It also shows if the license is a capacity license.
- *WlmAdmin* utility modified to show capacity related information and whether the license is a capacity license.
- Sentinel LM 7.3.0 extends group reservation support for capacity licensing. Group reservation now enables developers/end users to reserve capacity along with tokens.
- *Wlsgrmgr* utility modified to support capacity reservation.

# **Programming Interfaces and Operating Systems Supported**

## **New Interfaces Supported**

The programming interfaces included in this release are Microsoft Visual C/C++, Microsoft Visual Basic, Java Client, COM Objects (for the Sentinel LM client library and license code generator), PowerBuilder, Borland C, and Borland Delphi.

## **New Operating Systems Supported**

New operating systems supported in this release are:

- Windows ME
- Windows XP
- Windows 2003
- On Windows 95, only the Sentinel LM client library is supported

## Installation Instructions

A Windows-based installation program is provided to make installation of the Sentinel LM 7.3.0 software easy and quick. You will need a Windows 9x, Windows NT 4.0, Windows ME, Windows 2000, Windows XP or Windows 2003 system to run the installer program.

## Installing on Windows

The following instructions assume you are installing the Sentinel LM software using the Sentinel LM CD from CD-ROM drive D. If a drive other than drive D is used, substitute D: with the appropriate drive letter.

- Insert the Sentinel LM CD into the CD-ROM drive.
- The installation process is automatically started. If your CD does not auto-run select **Start** and then **Run** from the Task Bar. The Run dialog box appears. Type D:\SETUP.EXE at the Open prompt and click **OK**.
- You can choose to install Sentinel LM 7.3.0 by clicking **Install** on the Installation Wizard. The Sentinel LM 7.3.0 Installation Wizard further guides you through the installation.
- Follow the on-screen instructions to complete the installation. For additional information on selecting installation options, see the *Sentinel LM Developer's Guide*.

If you already have a previous version of Sentinel LM on your machine you should be aware that during installation Sentinel LM auto detects the presence of earlier versions. It gives a warning message that an earlier version of LM has been detected. It then allows you to choose if you want to install Sentinel LM 7.3.0 along with older version.

# If You Are Upgrading from Sentinel LM 7.2.x

If you are upgrading from version 7.2.x to Sentinel LM 7.3.x, use your old serial number to install Sentinel LM 7.3.x.

Your Sentinel LM 7.2.x license meter key will not allow you to make use of new Sentinel LM 7.3.x features until you convert it. See the *Sentinel LM Developer's Guide* for version 7.3.x for instructions on converting an older license meter key.

## For More Information

For more information on this product, see the following online sources:

- Sentinel LM Developer's Guide
- Sentinel LM Programmer's Reference Guide
- Java Programmer's Guide
- WlscGen (Windows License Code Generator) help
- Sentinel LM Shell help
- Sentinel LM System Administrator's Online Guide

For more information on technical issues and for a list of problems fixed in this release, go to the Rainbow Technologies Customer Connection Center, <a href="http://c3.rainbow.com">http://c3.rainbow.com</a>.

**Note:** To access the Sentinel LM Shell Help and WlscGen help on Windows NT system we recommend you read through http://msdn.microsoft.com/library/default.asp?url=/library/en-us/htmlhelp/html/hwmicrosofthtmlhelpdownloads.asp and download <a href="https://hhtml/hymicrosofthtmlhelpdownloads.asp">https://hhtml/hymicrosofthtmlhelpdownloads.asp</a> and download <a href="https://hhtml.hupd.exe">https://hhtml/hymicrosofthtmlhelpdownloads.asp</a> and download <a href="https://hhtml.hupd.exe">https://hhtml.hupd.exe</a>.

# **Contacting Rainbow Technical Support**

Rainbow Technologies is committed to supporting Sentinel LM. If you have questions, need additional assistance, or encounter a problem, please contact Rainbow Technologies Technical Support using one of the methods listed in the following table:

**Rainbow Technologies Technical Support Contact Information** 

| Rainbow Technologies Customer Connection Center (C <sup>3</sup> ) |                                |  |
|-------------------------------------------------------------------|--------------------------------|--|
| http://c3.rainbow.com                                             |                                |  |
| Americas                                                          |                                |  |
| Internet                                                          | http://www.rainbow.com/support |  |
| E-mail                                                            | techsupport@rainbow.com        |  |
| United States                                                     |                                |  |
| Telephone                                                         | (800) 959-9954                 |  |
| Fax                                                               | (949) 450-7450                 |  |
| Europe                                                            |                                |  |
| E-mail                                                            | EUTechSupport@rainbow.com      |  |
| France                                                            |                                |  |
| Telephone                                                         | 0825 341000                    |  |
| Fax                                                               | 44 (0) 1932 570743             |  |

## **Rainbow Technologies Technical Support Contact Information (Continued)**

| Germany                   |                               |  |
|---------------------------|-------------------------------|--|
| Telephone                 | 01803 RAINBOW (7246269)       |  |
| Fax                       | 089 32179850                  |  |
| United Kingdom            |                               |  |
| Telephone                 | 0870 7529200                  |  |
| Fax                       | 44 (0) 1932 570743            |  |
| Pacific Rim               |                               |  |
| E-mail                    | techsupportpacrim@rainbow.com |  |
| Australia and New Zealand |                               |  |
| Telephone                 | (61) 3 9820 8900              |  |
| Fax                       | (61) 3 9820 8711              |  |
| China                     |                               |  |
| Telephone                 | (86) 10 8266 3936             |  |
| Fax                       | (86) 10 8266 3948             |  |
| India                     |                               |  |
| Telephone                 | (91) 11 2691 7538             |  |
| Fax                       | (91) 11 2633 1555             |  |
| Taiwan and Southeast Asia |                               |  |
| Telephone                 | (886) 2 6630 9388             |  |
| Fax                       | (886) 2 6630 6858             |  |

**Note:** Please note that the fax number for India technical support center has been recently changed to (91)11 2633 1555. To e-mail any inquiries to Australia and New Zealand technical support center please write to techsupportpacrim@rainbow.com.

8

© Copyright 2004, Rainbow Technologies, Inc. All rights reserved. http://www.rainbow.com

All attempts have been made to make the information in this document complete and accurate. Rainbow Technologies, Inc. is not responsible for any direct or indirect damages or loss of business resulting from inaccuracies or omissions. The specifications contained in this document are subject to change without notice.

Sentinel LM is a trademark of Rainbow Technologies, Inc. All other product names referenced herein are trademarks or registered trademarks of their respective manufacturers.

Part Number 007-0090-001, Revision A [January 2004]